# **BAB III**

# **METODE PENELITIAN**

# **3.1 Desain penelitian**

Penelitian ini menggunakan pendekatan kuantitatif dengan metode eksperimen guna menelaah efektifitas media pembelajaran *storyboard* untuk meningkatkan pemahaman siswa dalam pembelajaran PAI di jenjang sekolah menengah pertama. Lalu, desain yang penelitian ini gunakan adalah desain quasi eksperimen dengan jenis *nonequivalent control group design* karena cocok untuk digunakan untuk mengukur keefektifan antara variabel aktif yaitu media *storyboard* dengan variabel atribut yaitu pemahaman siswa (Cresswell, 2020). Lalu dengan menggunakan *nonequivalent control group design* juga karena melibatkan dua kelompok kelas yaitu kelas kontrol dan kelas eksperimen. Kelas kontrol adalah kelas yang tidak akan diberi perlakuan apapun oleh peneliti yakni tidak akan diberi pembelajaran dengan menggunakan media pembelajaran *storyboard* sedangkan kelas eksperimen adalah kelas yang akan diberi perlakuan khusus oleh peneliti yakni dengan menggunakan media pembelajaran *storyboard* dalam pembelajarannya (Maesaroh et al., 2018; Salo, 2017; Saregar et al., 2016; Suhardi, 2018; Wahyuliani et al., 2016).

| Kelas      |     | <i>Pre-test</i>   Perlakuan   <i>Post-test</i> |      |
|------------|-----|------------------------------------------------|------|
| Eksperimen |     |                                                | l Jາ |
| Kontrol    | در. |                                                |      |

Tabel 3.1 Desain Penelitian *Non-Equivalent Control Group Design*

Keterangan:

X : Perlakuan dengan menggunakan media pembelajaran *storyboard*

- : Perlakuan tanpa menggunakan media pembelajaran *storyboard*
- O<sup>1</sup> : *Pre-test* kelas eksperimen
- O<sup>2</sup> : *Post-test* kelas eksperimen
- O<sup>3</sup> : *Pre-test* kelas kontrol
- O<sup>4</sup> : *Post-test* kelas kontrol

**Rifkhi Rinaldhi, 2023** Berdasarkan pada tabel 3.1 bahwa O<sub>1</sub> dan O<sub>3</sub> merupakan nilai *pre-test* dari kelas eksperimen dan kelas kontrol sebelum dilaksanakan *treatment*. O<sub>2</sub> merupakan nilai *post-test* dari kelas eksperimen setelah pelaksanaan *treatment* dan O<sup>4</sup> adalah nilai *post-test* dari kelas kontrol tanpa diberlakukannya *treatment* (Cresswell, 2020).

| Hari, Tanggal |    |      | Kelas            | Kegiatan                                 |  |
|---------------|----|------|------------------|------------------------------------------|--|
| Selasa,       | 9  | Mei  | Kelas Eksperimen | Pelaksanaan Pre-test                     |  |
| 2023          |    |      |                  |                                          |  |
| Senin, 22 Mei |    |      | Kelas Kontrol    | Pelaksanaan<br>dilanjut<br>Pre-test      |  |
| 2023          |    |      |                  | pertemuan 1                              |  |
| Selasa, 23    |    | Mei  | Kelas Eksperimen | Pelaksanaan <i>treatment</i> pertemuan 1 |  |
| 2023          |    |      |                  |                                          |  |
| Jumat,        | 26 | Mei  | Kelas Kontrol    | Pelaksanaan pertemuan 2                  |  |
| 2023          |    |      | Kelas Eksperimen | Pelaksanaan Treatment pertemuan 2        |  |
| Senin         | 29 | Mei  | Kelas Kontrol    | Pelaksanaan pertemuan 3                  |  |
| 2023          |    |      |                  |                                          |  |
| Selasa,       | 30 | Mei  | Kelas Eksperimen | Pelaksanaan <i>treatment</i> pertemuan 3 |  |
| 2023          |    |      |                  |                                          |  |
| Selasa,       | 13 | Juni | Kelas Kontrol    | Pelaksanaan post-test                    |  |
| 2023          |    |      | Kelas Eksperimen |                                          |  |

Tabel 3.2 Rincian Pelaksanaan Pengumpulan Data

Berdasarkan tabel 3.2 Pelaksanaan *pre-test* dilaksanakan pada tanggal 9 Mei 2023 di kelas eksperimen dan tanggal 22 Mei 2023 di kelas kontrol. Teknis pelaksanaannya dilakukan secara daring melalui *software google form* di kelas eksperimen dan kelas kontrol. Setelah itu, mulai dilaksanakan pertemuan pertama pada tanggal 22 Mei 2023 untuk kelas kontrol dan tanggal 23 Mei 2023 untuk kelas eksperimen. Pertemuan dilakukan sebanyak 3 pertemuan sejak tanggal 22 Mei 2023 sampai tanggal 30 Mei 2023 dengan membahas tentang 3 bab materi tentang hormat dan patuh kepada orang tua dan guru, berbaik sangka dan beramak saleh serta puasa wajib dan sunnah. Setelah itu, pelaksanaan *post-test* dilaksanakan pada tanggal 13 Juni 2023 baik di kelas kontrol maupun di kelas eksperimen.

**Rifkhi Rinaldhi, 2023** Untuk menghindari kesalahpahaman dalam penggunaan istilah pada penelitian ini, berikut beberapa definisi operasional yang menjadi batasan dalam penelitian ini:

# **3.1.1 Efektifitas**

Yang di maksud dengan efektifitas dalam penelitian ini adalah kemampuan media pembelajaran *storyboard* yang digunakan guru PAI untuk meningkatkan pemahaman siswa. Efektifitas diukur dengan menghitung Gain yang diperoleh kelas eksperimen berdasarkan hasil *pre-test* dan *post-test*.

#### **3.1.2 Media Pembelajaran** *Storyboard*

Yang di maksud dengan media pembelajaran *storyboard* dalam penelitian ini adalah media yang digunakan oleh peneliti dalam pembelajaran PAI di Sekolah. Media pembelajaran *storyboard* berstatus sebagai variabel aktif yang digunakan untuk *treatment* di kelas eksperimen.

#### **3.1.3 Pemahaman Belajar**

Yang dimaksud dengan Pemahaman belajar siswa dalam penelitian ini adalah kemampuan siswa dalam menangkap materi yang disampakan oleh guru dan dapat menuangkannya ke dalam sebuah gambar berdasarkan pemahamannya dan ketika siswa mampu menjelaskan kembali dengan bahasanya sendiri berdasarkan hasil gambar mereka maka akan terlihat sejauh mana pemahaman siswa terhadap materi yang disampaikan. Lalu ketika siswa memahami materi dengan baik maka akan terlihat dari kesesuaian gambarnya dengan materi. Pemahaman siswa berstatus sebagai variabel atribut di penelitian ini.

#### **3.1.4 Pembelajaran Pendidikan Agama Islam (PAI)**

Yang dimaksud dengan pembelajaran PAI dalam penelitian ini adalah pembelajaran PAI SMP pada materi ajar BAB 9 tentang berbuat baik, hormat dan patuh kepada orang tua dan guru, BAB 10 tentang berbaik sangka dan beramal salih, dan BAB 11 tentang puasa wajib dan sunnah.

#### **3.2 Lokasi dan Waktu Penelitian.**

Tempat penelitian yang menjadi lokasi penelitian adalah di salah satu SMP Negeri di Kota Bandung. Penelitian dimulai pada tanggal 9 Mei 2023 sampai dengan tanggal 13 Juni 2023 pada semester genap tahun ajaran 2022/2023.

#### **3.3 Populasi dan Sampel**

Objek penelitian yang hendak dijadikan sebagai populasi penelitian ini adalah seluruh siswa kelas VIII SMP Negeri 44 Bandung mulai dari kelas VIII-A sampai dengan kelas VIII-I. Berikut tabel rinciannya:

| No. | Nama Kelas    | Jumlah |
|-----|---------------|--------|
| 1.  | VIII-A        | 34     |
| 2.  | VIII-B        | 34     |
| 3.  | VIII-C        | 34     |
| 4.  | VIII-D        | 34     |
| 5.  | <b>VIII-E</b> | 34     |
| 6.  | VIII-F        | 34     |
| 7.  | VIII-G        | 34     |
| 8.  | VIII-H        | 34     |
| 9.  | VIII-I        | 34     |
|     |               | 306    |

Tabel 3.3 Populasi Penelitian

Teknik pengambilan sampel yang peneliti pakai adalah *random sampling* dengan melalui beberapa langkah di antaranya:

- 1. Peneliti menggunakan website *wheelofnames.com*.
- 2. Masing-masing kelas VIII ditulis dalam website tersebut.
- 3. Kemudian dilakukan pengocokan.
- 4. Kelas yang keluar dari hasil pengocokan selanjutnya dipilih menjadi sampel penelitian dan kelas yang keluar adalah VIII-H dan VIII-G

Setelah di dapatkan sampel dari tahapan sebelumnya. Selanjutnya peneliti menentukan kelas eksperimen dan kelas kontrol dengan prosedur sebagai berikut:

- 1. Peneliti menggunakan website *wheelofnames.com*.
- 2. Kelas yang keluar menjadi sampel ditulis dalam website tersebut.
- 3. Kemudian dilakukan pengocokan.
- 4. Kelas yang menjadi kelas eksperimen adalah VIII-H dan kelas yang keluar menjadi kelas kontrol adalah VIII-G.

Tabel 3.4 Anggota Sampel Penelitian

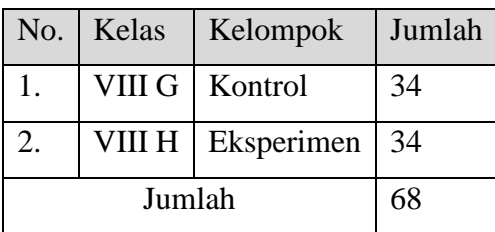

## **3.4 Instrumen Penelitian**

Instrumen yang digunakan oleh peneliti adalah instrumen tes yang berbentuk tes soal objektif sebagai alat pengumpul data yang digunakan dalam sebuah penelitian (Sukendra & Atmaja, 2020). Lalu untuk menjamin data yang diperoleh relevan, benar dan dapat dipercaya instrumen tes harus dirancang dengan baik. Lalu dalam menyusun instrumen tes, untuk mengukur efektivitas instrumen tes maka diperlukan uji coba soal pada sejumlah responden dengan memperhatikan beberapa hal, di antaranya: validitas data, reliabilitas, objektivitas, keterbacaan dan kepraktisan instrumen tes.

Soal tes ini bertujuan agar dapat mengukur pemahaman belajar mereka selama ikut serta dalam proses pembelajaran menggunakan media pembelajaran *storyboard* pada mata pelajaran PAI (Arikunto, 2018). Soal tes ini mencakup pertanyaan pertanyaan dari hasil menguraikan variabel yang diukur menjadi indikator variabel. Kemudian indikator tersebut menjadi acuan untuk membuat item-item pertanyaan. Setelah itu, item-item pertanyaan tersebut disusun dan dijadikan sebuah instrumen tes. Instrumen tes tersebut nantinya akan melalui tahap penyempurnaan instrumen termasuk akan di uji coba terlebih dahulu dan setelah lulus uji coba maka akan diberikan kepada responden subjek penelitian dan nanti hasilnya akan diukur secara statistik dengan menggunakan bantuan aplikasi *SPSS 26* dan *Microsoft Excel* (Retnawati, 2016)*.*

Motif peneliti menggunakan instrumen tes karena instrumen tes memiliki tujuan untuk mengukur variabel secara objektif dan terstruktur. Kemudian instrumen tes juga bisa digunakan untuk mengumpulkan data, menguji dugaan penelitian, membandingkan data, menguji efektivitas intervensi, validasi instrumen dan mengukur variabel. Selain itu, instrumen ini mempunyai beberapa keunggulan seperti; objektivitas karena hasilnya tidak bergantung pada penilaian subjektivitas peneliti, validitas karena keakuratan dan kevalidan dalam mengukur variabel jika tes dirancang dengan baik, reliabilitas atau nilai tes akan konsisten jika diberikan kepada subjek yang sama, efisien karena dapat menghemat waktu dalam mengumpulkan data dan terakhir yaitu standarisasi.

Kesesuaian instrumen penelitian dengan objek yang akan di uji harus benarbener sesuai. Fungsi uji coba instrumen adalah untuk mendapatkan alat ukur yang valid dan reliabel dengan objek yang akan di uji agar data-data yang diperoleh akurat dan bertanggung jawab secara ilmiah. Ada dua uji coba instrumen yaitu uji validitas dan uji reliabilitas. Pengujian dilakukan menggunakan software *SPSS 26* dan *Microsoft Office Excel.*

# **3.5 Tahap Pengembangan Instrumen**

Berikut tahap penguatan instrumen yang disusun oleh peneliti:

- 1. Mempelajari kurikulum 2013 PAI jenjang Sekolah Menengah Pertama, KI 3 dan KD 3.7, 3.8, dan 3.11. untuk dijadikan patokan dalam menyusun instrumen tes objektif materi tentang hormat dan patuh kepada orang tua dan guru, beramal saleh dan berbaik sangka kepada sesama dan puasa wajib dan sunnah.
- 2. Membuat pemetaan standard isi tes soal objektif
- 3. Membuat tabel spesifikasi tes soal objektif (tabel 3.5)

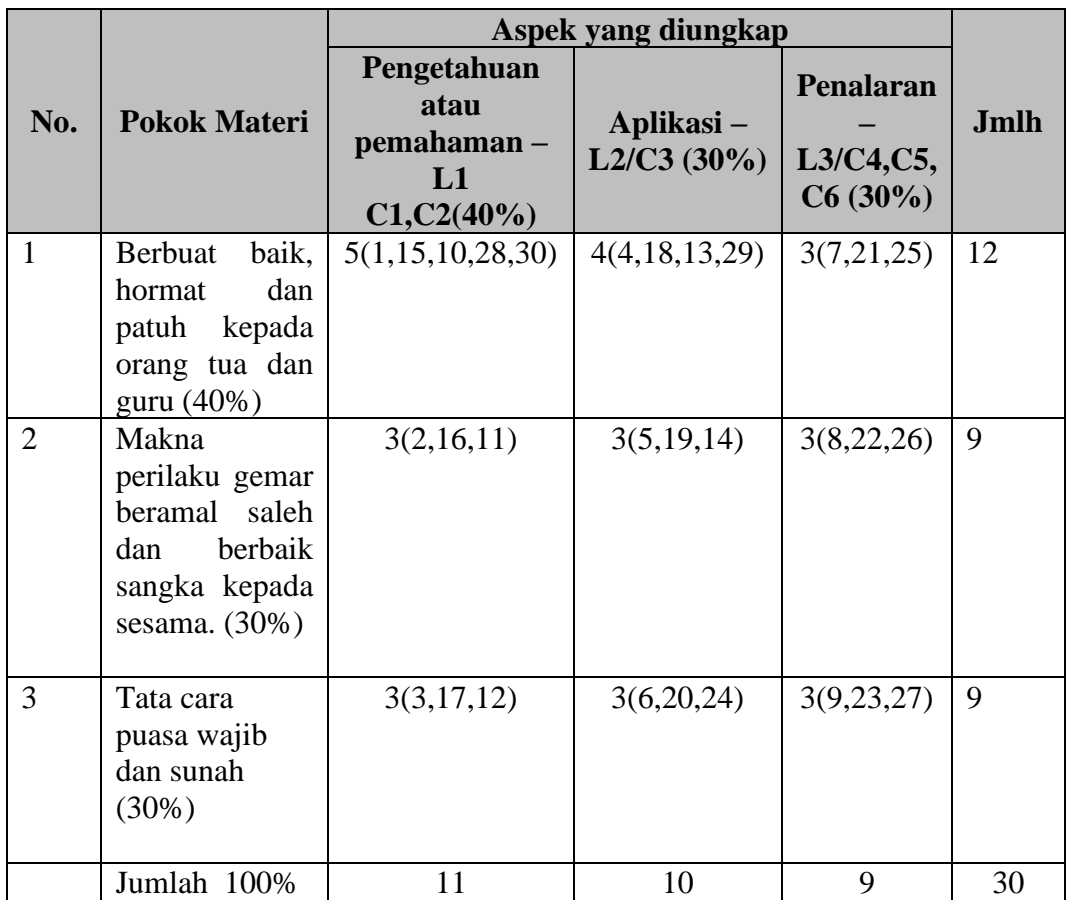

Tabel 3.5 Spesifikasi tes soal objektif

4. Membuat kisi-kisi instrumen tes soal objektif (lampiran)

**Rifkhi Rinaldhi, 2023** *EFEKTIVITAS MEDIA PEMBELAJARAN STORYBOARD UNTUK MENINGKATKAN PEMAHAMAN SISWA DALAM PEMBELAJARAN PAI PADA SEKOLAH MENENGAH PERTAMA* 5. Membuat dan menyusun soal untuk bahan uji coba soal (lampiran)

Universitas Pendidikan Indonesia|repository.upi.edu|perpustakaan.upi.edu

6. *Judgement expert* instrumen kepada ahli yang berkompeten terhadap soal yang telah peneliti susun (lampiran)

Proses *judgement* telah dilakukan oleh dua orang ahli yang berkompeten di bidangnya yaitu oleh Bapak Dr. Agus Fakhruddin, S.Pd., M.Pd. dan Bapak Mokh. Iman Firmansyah, S.Pd.I., M.Ag. Adapun hasil *judgement*nya yaitu memperbaiki soal yang kurang tepat dengan tingkat ranah kognitif C3, C4, C5 dan C6, serta memperbaiki penulisan kata yang masih keliru dalam soal.

# 7. Melaksanakan uji coba soal

Pelaksanaan uji coba soal dilaksanakan pada tanggal 2 Mei 2023. Teknis pelaksanaannya dilakukan secara daring melalui *software google form* dan disebar kepada siswa Sekolah Menengah Pertama sederajat hingga memperoleh sebanyak 188 responden. Setelah itu, data yang diperoleh selanjutnya akan peneliti ukur tingkat validitasnya dan reliabilitasnya.

a. Uji Validitas

Uji validitas dilakukan dengan bantuan aplikasi *SPSS for windows* versi 26 dan *Microsoft Office Excel* dengan metode penilaian Korelasi *Pearson Product Moment*. Validitas setiap item dapat dilihat melalui r<sub>hitung</sub>. Jika r<sub>hitung</sub> > r<sub>tabel</sub> maka item tersebut dinyatakan valid. Sedangkan apabila jika rhitung < rtabel maka dinyatakan tidak valid. Untuk r<sub>tabel</sub> dari 188 diambil dari r<sub>tabel</sub> 175 yaitu 0,148 pada level signifikansi 5% dan 0,194 pada level signifikansi 1%

Adapun langkah-langkah dalam uji validitas instrumen menggunakan *SPSS for windows* versi 26 :

- *1)* Buka Aplikasi *SPSS 26*
- 2) Buat formula variabel pada *sheet Variabel view* sesuai data yang ada
- 3) Salin data yang ada, lalu tempel pada *sheet Data view*
- *4)* setelah data terinput ke dalam SPPS, pilih menu *analyze -> correlate bivariate correlations -> copy variabel yang akan dikorelasikan -> ceklis correlations coeffcients pearson ->pilih two-tailed -> ceklis flag significant correlations - > ok*

Setelah mengolah data di atas, maka dihasilkan bahwa soal sebanyak 29 butir dengan responden 188 dinyatakan valid pada nilai signifikansi 5% dan level signifikansi 1%. Dengan nilai validitas tertinggi bernilai 0,584 pada soal 16 dan nilai terendah bernilai 0,145 pada soal 18, sedangkan terdapat sebutir soal yang tidak valid.

# b. Uji Reliabilitas

Uji reliabilitas merupakan prosedur pengukuran terhadap keajegan dari instrumen. Reliabilitas sendiri berarti sesuatu yang dapat dijamin kepercayaanya. Reliabilitas memiliki fungsi untuk mengetahui keajegan terkait angket yang digunakan untuk mengukur variabel penelitian. Sehingga meskipun diadakan penelitian berulang kali, soal tersebut dapat terus digunakan. Pelaksanaan uji reliabilitas dilakukan secara serentak semua poin dalam instrumen penelitian (Rindiasari et al., 2021)

Jika nilai *Cronbach's Alpha* lebih besar (>) maka angket atau kuesioner dinyatakan reliabel atau konsisten. Namun jika nilai *Cronbach's Alpha* lebih kecil maka soal dinyatakan reliabel atau konsisten (Sahir, 2022). Kedua pernyataan tersebut dijadikan sebagai landasan dalam memutuskan pada uji reliabilitas (Rindiasari et al., 2021).Pengujian dilakukan dengan menggunakan bantuan *SPSS for windows* versi 26.0 dan *Microsoft Office Excel* dengan rumus sebagai berikut

$$
r = \left(\frac{k}{k-1}\right) \left(1 - \frac{\sum_{\sigma} 2}{\sum t^2}\right)
$$

Gambar 3.1 Rumus Uji Reliabilitas

Keterangan:

 $r = Reliabilities$  instrument

k = Banyaknya butir pertanyaan

 $\Sigma$ σ $b^2$  = Jumlah varians butir

 $\Sigma t^2$  = varians total

Hasil dari pengujian reliabilitas instrumen dikategorikan dalam kategori koefisien reliabilitas pada tabel berikut

| <b>Koefisien Reliabilitas</b> | Kategori                                    |
|-------------------------------|---------------------------------------------|
| 0,90 < 1,00                   | Reliabilitas Sangat Tinggi                  |
| 0,70 < 0,90                   | Reliabilitas Tinggi                         |
| 0,40 < 0,70                   | Reliabilitas Sedang                         |
| 0,20 < 0,40                   | Reliabilitas Rendah                         |
| Kurang dari 0,20              | Reliabilitas Sangat Rendah (tidak reliabel) |

Tabel 3.6 Kategori Koefisien Reliabilitas

Adapun langkah-langkah dalam menghitung reliabilitas instrumennya sebagai berikut:

- 1) Buka Aplikasi SPPS
- 2) Buka data yang telah di uji validitasnya
- *3)* Klik menu *analyze -> scale -> reliability analysis -> salin item soal yang valid -> alpha -> ok*

Berdasarkan hasil perhitungan reliabilitas menggunakan aplikasi *SPSS 26* dapat diketahui sebagai berikut:

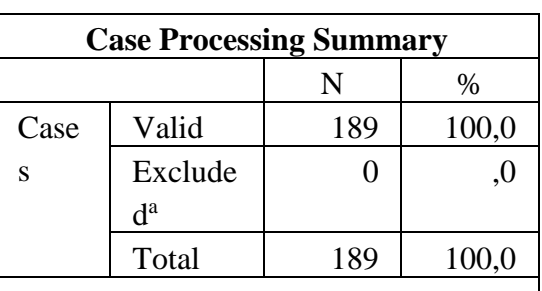

Tabel 3.7 Hasil Uji Reliabilitas Instrumen

a. Listwise deletion based on all variables in the procedure.

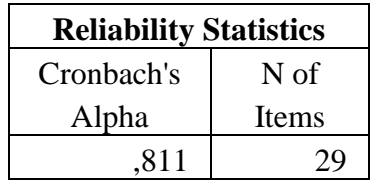

Berdasarkan tabel di atas dapat diketahui bahwa nilai *Cronbach's Alpha* yang dihasilkan adalah 0,811 yang di mana termasuk ke dalam kategori koefisien

reliabilitas yang tinggi karena nilai *Cronbach's Alpha-*nya berada di antara 0,70 – 0,90. Oleh karena itu, maka dapat disimpulkan bahwa instumen yang peneliti susun memiliki reliabilitas yang tinggi.

#### **3.6 Prosedur Penelitian**

# **3.6.1 Tahap Perencanaan Penelitian**

Pertama-tama, peneliti akan melakukan kajian literatur untuk merumuskan topik penelitian dan menyusun proposal penelitian. Proposal tersebut kemudian akan diuji dalam seminar proposal untuk diperbaiki oleh penguji proposal dengan memberikan masukan kepada peneliti. Setelah itu, peneliti akan melakukan penyempurnaan proposal dan menyusun Bab I, Bab II, dan Bab III untuk penelitian skripsi.

Selanjutnya, peneliti akan melakukan studi pendahuluan ke sekolah untuk memilih lokasi penelitian dan memperoleh izin administratif untuk melaksanakan penelitian di sana. Setelah itu, peneliti akan menghubungi guru PABP di sekolah tersebut, sambil menyiapkan instrumen tes yang akan digunakan dalam pelaksanaan penelitian.

## **3.6.2 Tahap Pelaksanaan Penelitian**

Setelah tahap persiapan, peneliti akan memulai tahap pelaksanaan penelitian. Pada tahap ini bisa dilihat tabel 3.2. Peneliti akan memulai dengan memberikan *pre-test* kepada kelas eksperimen dan kelas kontrol. Tujuan dari *pretest* ini adalah untuk mengetahui tingkat pemahaman siswa terhadap mata pelajaran PAI sebelum diberikan perlakuan. *Pre-test* ini terdiri dari sejumlah pertanyaan yang diajukan dalam soal objektif berbentuk *multiple choice*

Setelah *pre-test* selesai, peneliti memberikan perlakuan kepada kelas eksperimen dengan menggunakan media pembelajaran *storyboard* selama beberapa kali pertemuan pada mata pelajaran PAI. Sedangkan pada kelas kontrol, peneliti tetap melaksanakan pembelajaran PAI tanpa menggunakan media pembelajaran *storyboard*.

Setelah perlakuan selesai, peneliti akan memberikan *post-test* pada kelas eksperimen dan kelas kontrol untuk mengetahui tingkat pemahaman siswa setelah diberikan perlakuan atau tidak. *Post-test* ini akan menggunakan soal yang sama dengan soal pada *pre-test*.

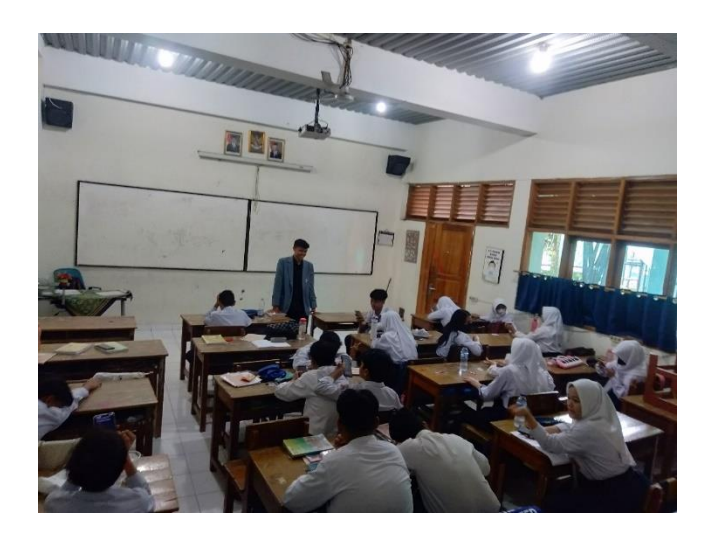

Gambar 3.2 Pelaksanaan *pre-test*

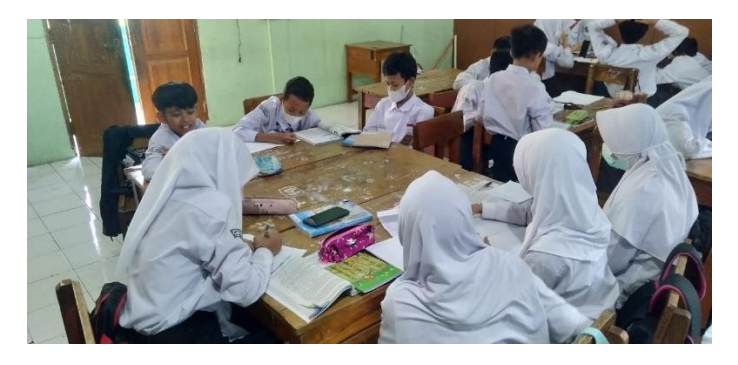

Gambar 3.3 Pelaksanaan *treatment* pertemuan 1

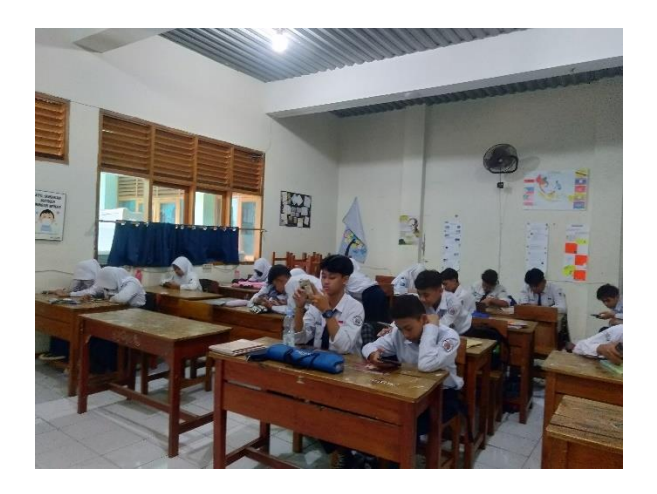

Gambar 3.4 Pelaksanaan *treatment* pertemuan 2

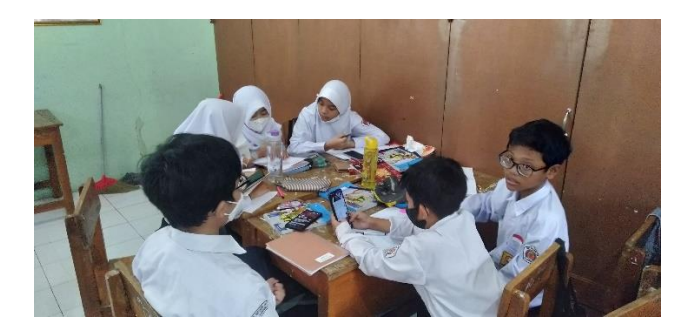

Gambar 3.5 Pelaksanaan *treatment* pertemuan 3

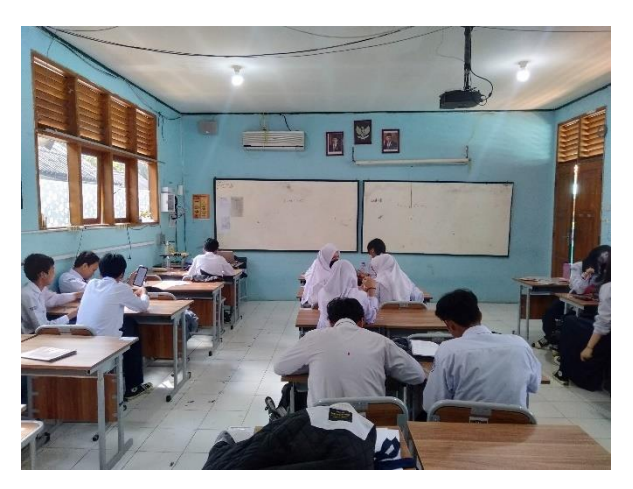

Gambar 3.6 Pelaksanaan *post-test*

# **3.6.3 Tahap Akhir Penelitian**

Pada tahap akhir penelitian, peneliti akan melakukan pengolahan dan analisis data yang diperoleh dari *pre-test* dan *post-test*. Dari hasil analisis tersebut, peneliti akan menarik kesimpulan untuk menjawab permasalahan penelitian yang telah dirumuskan sebelumnya. Selain itu, peneliti akan memberikan rekomendasi untuk mengatasi kekurangan dan hambatan yang ditemukan selama proses penelitian. Berikut ini adalah diagram tahapan penelitian yang dilakukan oleh peneliti.

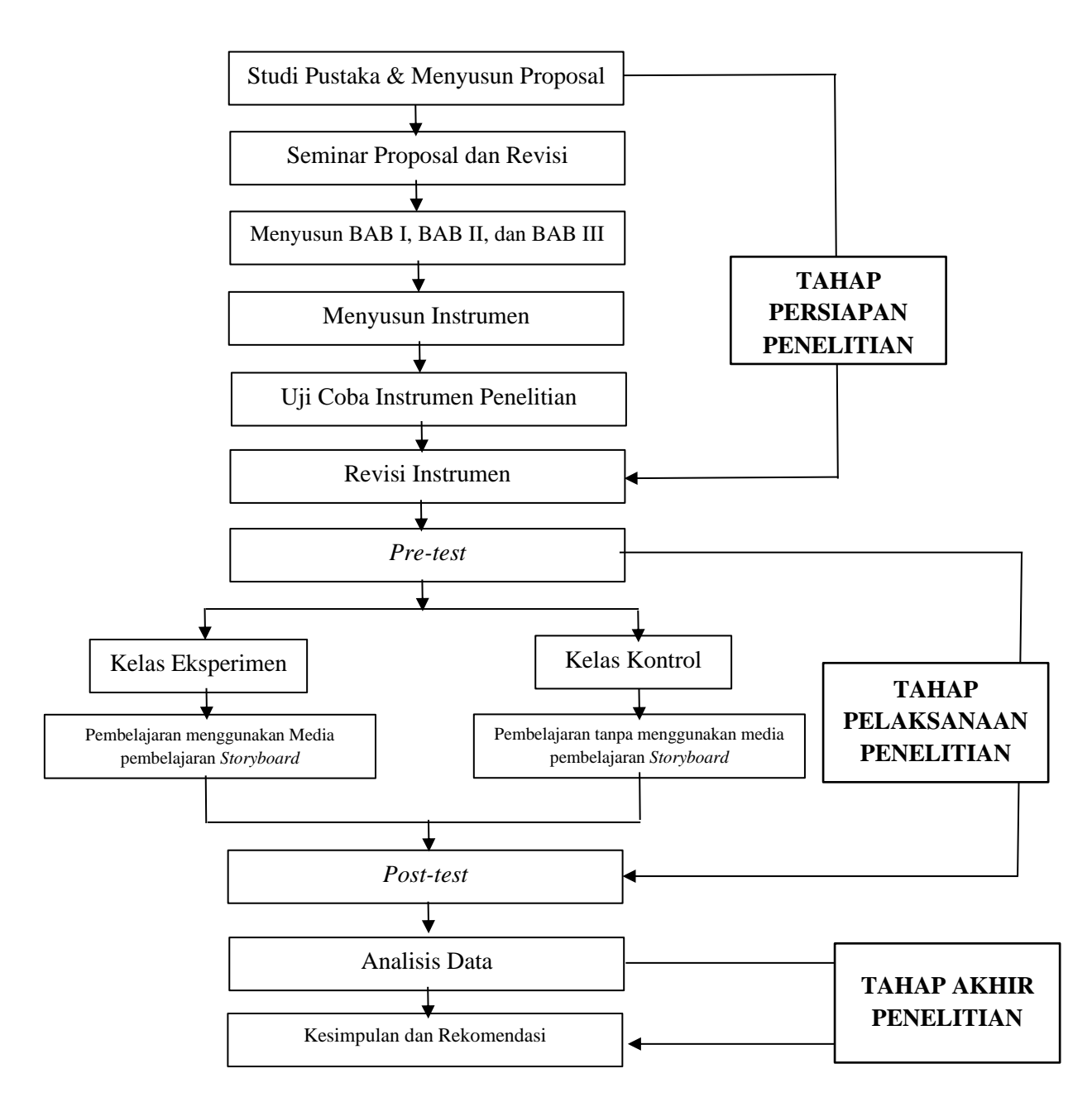

Gambar 3.7 Diagram Prosedur Penelitian

#### **3.7 Analisis Data**

#### **3.7.1 Analisis Deskriptif**

Peneliti menggunakan analisis deskriptif guna menganalisis data dengan menjabarkan secara jelas dan terperinci data yang di dapat dari hasil belajar siswa serta perubahannya pada kelas kontrol maupun kelas eksperimen baik berupa angka, tabel, grafik, diagram. Skor yang di dapat dari hasil *pre-test* dan *post-test* akan peneliti ubah dari skor menjadi nilai dengan rumus sebagai berikut:

> Nilai = Skor yang diperoleh x 100 Skor maksimum

Gambar 3.8 Rumus Skor Menjadi Nilai

Kemudian, terkait interpretasi nilai dari hasil *pre-test* dan *post-test* peneliti menggunakan interpretasi sesuai Permendikbud No.104 Tahun 2014 Sebagai berikut (Nuh, 2014):

| <b>Interval Nilai</b> | <b>Hasil Konversi</b> | <b>Predikat</b> | <b>Interpretasi</b> |  |
|-----------------------|-----------------------|-----------------|---------------------|--|
| 96-100                | 4,00                  | A               | Sangat Baik         |  |
| 91-95                 | 3,66                  | $A-$            |                     |  |
| 85-90                 | 3,33                  | $B+$            |                     |  |
| 80-84                 | 3,00                  | B               | Baik                |  |
| 75-79                 | 3,66                  | $B -$           |                     |  |
| 70-74                 | 3,33                  | $C+$            |                     |  |
| 65-69                 | 2,00                  | $\mathcal{C}$   | Cukup               |  |
| $60 - 64$             | 1,66                  | $C-$            |                     |  |
| 55-59                 | 1,33                  | $D+$            | Kurang              |  |
| $\leq 54$             | 1,00                  | D               |                     |  |

Tabel 3.8 Predikat dan Interpretasi Nilai

#### **3.7.2 Analisis Data Gain Ternormalisasi**

Analisis data gain ternormalisasi digunakan untuk mengetahui perubahan nilai *pre-test* dan nilai *post-test* pada kelas eksperimen dan kelas kontrol. Gain ternormalisasi dihitung menggunakan rumus sebagai berikut:

$$
N gain = \frac{skor\ posttest - skor\ pretest}{skor\ ideal - skor\ pretest}
$$

Gambar 3.9 Rumus Menghitung N-Gain Skor

**Rifkhi Rinaldhi, 2023** *EFEKTIVITAS MEDIA PEMBELAJARAN STORYBOARD UNTUK MENINGKATKAN PEMAHAMAN SISWA DALAM PEMBELAJARAN PAI PADA SEKOLAH MENENGAH PERTAMA* Universitas Pendidikan Indonesia|repository.upi.edu|perpustakaan.upi.edu

Kemudian untuk menafsirkan N-gain skornya, peneliti menggunakan kategori tafsiran sebagai berikut:

| <b>Skor Gain</b> | Kategori |
|------------------|----------|
| (G) < 0,3        | Rendah   |
| 0,3 < (G) < 0,7  | Sedang   |
| (G) > 0.7        | Tinggi   |

Tabel 3.9 Tafsiran N-Gain

Tabel 3.10 Kategori Tafsiran Efektivitas N-Gain

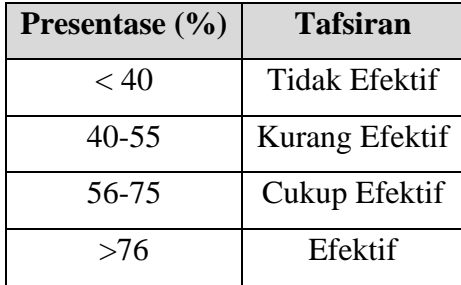

Adapun prosedur pengujiannya menggunakan IBM *SPSS 26* yaitu:

- 1. Buka aplikasi SPPS, lalu ke lembar kerja *SPSS 26*
- *2.* Membuat variabel baru pada menu *transform*
- *3. Analyze – Descriptive Statistics – Explore – input data N Gain score ke dependent list – input data kelompok kelas ke factor list – Ok.*

Kemudian Peneliti menggunakan acuan umum untuk melihat persentase dari prosentase kemampuan awal dan akhir siswa pada kelas eksperimen dan kelas kontrol (Fitriani & Maulana, 2016). Berikut tabel interpretasi nilai :

| No. | <b>Persentase</b> | <b>Interpretasi</b>    |
|-----|-------------------|------------------------|
| 1.  |                   | Tidak ada sama sekali  |
| 2.  | $1-9$             | Sedikit sekali         |
| 3.  | 10-39             | Sebagian kecil         |
| 4.  | 40-49             | Hampir setengahnya     |
| 5.  | 50                | Setengahnya            |
| 6.  | 51-59             | Lebih dari setengahnya |
| 7.  | 60-89             | Sebagian besar         |
| 8.  | 90-99             | Hampir seluruhnya      |
| 9.  | 100               | Seluruhnya             |

Tabel 3.11 Interpretasi Presentase Nilai

**Rifkhi Rinaldhi, 2023** *EFEKTIVITAS MEDIA PEMBELAJARAN STORYBOARD UNTUK MENINGKATKAN PEMAHAMAN SISWA DALAM PEMBELAJARAN PAI PADA SEKOLAH MENENGAH PERTAMA* Universitas Pendidikan Indonesia|repository.upi.edu|perpustakaan.upi.edu

#### **3.7.3 Analisis Inferensial**

# **3.7.3.1 Uji Prasyarat**

# 1. Uji Normalitas

Uji normalitas merupakan pengujian yang dilakukan terhadap sebuah data yang sudah ada kemudian dianalisis secara statistik parametrik atau non parametrik. Cara untuk mengolah data dilakukan dengan cara uji *kolmogorov simornov* karena sampel yang diambil lebih dari 50 sampel sedangkan apabila sampel berjumlah kurang dari 50 sampel maka uji dilakukan dengan cara uji *saphiro wilk*. Pengolahan data dilakukan melalui bantuan aplikasi *SPSS* 26

Pengolahan data menggunakan IBM *SPSS* 26, berikut langkah-langkah pengujiannya :

1) Buka lembar kerja *SPSS 26*

2) Formulakan varibel pada variabel view

3) *Copy* data variabel yang akan diujikan

4) Klik *Analyze -> eksplore->masukan variabel nilai post-test pada kolom dependnt list->masukkan variabel kelompok kelas pada kolom faktor list -> klik plot -> cklis normality plots with test ->continue -> ok*

Jika nilai yang di dapat setelah dilakukan uji *kolmogorov simornov* atau *saphiro wilk* lebih besar dari nilai signifikansi 0,05 maka data bisa dikatakan berdistribusi normal. Sedangkan apabila nilai signifikansi lebih kecil dari 0,05 maka datanya tidak berdistribusi normal dan jika salah satunya baik data dari kelas eksperimen maupun kelas kontrol salah satunya lebih kecil dari nilai signifikansi 0,05 maka dapat disimpulkan bahwa datanya tidak berdistribusi normal (Sahir, 2022). Kemudian, tahap selanjutnya apabila data berdistribusi normal maka bisa dilanjutkan dengan mengolah data secara statistik parametrik. Sebaliknya jika data tidak terdistribusi normal maka pengolahan data dilakukan menggunakan statistik non parametrik.

## 2. Uji Homogenitas

Uji homogenitas dilakukan untuk uji parametris yang menguji perbedaan di antara dua kelompok yang subjeknya berbeda dan untuk mengecek apakah dua kelompok yang rata-ratanya akan dibandingkan berasal dari populasi yang variannya sama atau tidak. Konsekuensi dari uji homogenitas, jika asumsi homogenitas tidak terpenuhi maka yang harus dilakukan berbeda pada hipotesis yang sama. Pengolahan data dilakukan menggunakan bantuan aplikasi *SPSS 26*.

Pengolahan data menggunakan IBM *SPSS 26*, berikut langkah-langkah pengujiannya :

1.) Buka lembar kerja *SPSS 26*

2.) Merumuskan varibel pada variabel view

3.) Salin data variabel yang akan diujikan

4.) Klik *Analyze -> Descriptive Statistics -> Explore -> input variabel nilai posttest ke kolom dependent list -> input variabel kelompok kelas ke factor list -> Menu Plots -> pilih power estimation pada Spread vs Level with Levene Test – Continue – Ok*

Apabila nilai siginifikansi pada *Test of Homogenity of Variance* lebih besar dari > 0,05 maka data bisa dikatakan homogen. Sedangkan jika nilai siginifikansi pada *Test of Homogenity of Variance* lebih kecil dari < 0,05 maka data tersebut bisa dikatakan tidak homogen.

## **3.7.3.2 Uji Beda**

Uji beda bisa dilakukan terhadap dua data hasil *post-test* kelas kontrol dan kelas eksperimen yaitu terhadap data yang normal atau data yang tidak normal. Kemudian, untuk uji beda yang dilakukan terhadap data yang normal maka pengujian dilakukan dengan cara uji parametrik sedangkan uji beda yang dilakukan terhadap data yang tidak normal maka pengujian dilakukan dengan cara uji non parametrik. Apabila data normal maka langkah yang harus dilakukan yaitu:

*a.* Uji *Independent T test*

Uji *independent T* test dilakukan apabila data hasil *post-test* dari kelas eksperimen dan kelas kontrol itu datanya terdistribusi normal, apabila data tidak terdistribusi normal maka uji independent T test tidak bisa dilakukan. Lalu untuk uji beda menggunakan rumus uji *independent T test* dengan nilai probabilitas

(0,025) (2-tailed). Pengolahan data dilakukan melalui bantuan aplikasi *SPSS 26*. Langkah-langkahnya sebagai berikut;

1.) Buka lembar kerja *SPSS 26*

2.) Menginput data yang akan digunakan

3.) Klik *Analyze – Compare Means – Independent Sample T Test –* input data yang diperlukan ke *Test Variabl*e – input data kelompok kelas ke *Grouping Variable – Define Group – Continue – Options* – pastikan nilai pada *Convfidence Interval Percentage 95% - Continue – Ok.*

Untuk menginterpretasi nilai hasil pengujiannya maka dapat diketahui sebagai berikut:

- 1) Jika nilai sig.  $> 0.025$  maka  $H_0$  diterima, artinya tidak ada perbedaaan rata-rata di antara dua kelas.
- 2) Jika nilai sig.  $< 0.025$  maka  $H_0$  ditolak, artinya terdapat perbedaan rata-rata di antara dua kelas (kelas eksperimen dan kelas kontrol).
- b. Uji *Mann Whitney U test*

Uji *Mann whitney* dilakukan jika data tidak normal karena termasuk ke dalam statistuk non parametrik. Pengolahan data masih dilakukan menggunakan aplikasi *SPSS 26* dengan Langkah-langkah sebagai berikut:

1.) Buka lembar kerja *SPSS 26*

2.) Menginput data yang akan diolah.

3.) Klik *Analyze – Analyze – Nonparametric Test – Legacy Dialogs – Independent Sample* – input data *post-test* ke *test variable list* – input data kelompok kelas ke *grouping variable – Define Group – Continue* – Centang *test type Mann Whitney U – Ok*.

Untuk menginterpretasi nilai hasil pengujiannya maka dapat diketahui sebagai berikut:

- 3) Jika nilai sig.  $> 0.025$  maka  $H_0$  diterima, artinya tidak ada perbedaaan rata-rata di antara dua kelas (kelas eksperimen dan kelas kontrol)..
- 4) Jika nilai sig.  $< 0.025$  maka H<sub>o</sub> ditolak, artinya terdapat perbedaan rata-rata di antara dua kelas (kelas eksperimen dan kelas kontrol).

# **3.7.3.3 Uji Efektivitas**

Uji efektivitas dilakukan apabila setelah dilakukan uji *independent sampel t test* hasilnya rata-rata hasil *post-test* antara kelas kontrol dan kelas eksperimen berbeda secara signifikan. Apabila hasilnya tidak jauh berbeda maka uji efektivitas tidak perlu dilakukan.

Uji efektivitas dilakukan dengan melalui langkah-langkah sebagai berikut: 1.) Buka lembar kerja *SPSS 26*

2.) Menginput data yang akan diolah.

3.) Klik *Analyze –* – *descriptive statistic – explore –* input *data N Gain score* ke *dependent list* – input data kelompok ke *factor list – Ok*.

#### **3.8 Hipotesis Penelitian**

Hipotesis penelitian merupakan jawaban sementara yang harus terjawab atas pertanyaan penelitian yang diharapkan dapat membimbing arah penelitian dan hipotesis penelitian ini sifatnya spekulatif dan hanya dugaan oleh karena itu harus diuji. Jenis hipotesis yang peneliti gunakan yaitu hipotesis alternatif (Ha) dan hipotesis nol  $(H<sub>o</sub>)$  (Sahir, 2022).

Penelitian ini mengajukan hipotesis sebagai berikut:

• H<sup>a</sup> = Pengaplikasian media pembelajaran *storyboard* efektif untuk meningkatkan pemahaman siswa dalam pembelajaran PAI pada jenjang sekolah menengah pertama.

• H<sub>o</sub> = Pengaplikasian media pembelajaran *storyboard* tidak efektif untuk meningkatkan pemahaman siswa dalam pembelajaran PAI Pada jenjang sekolah menengah pertama.